Gracias por haber adquirido la tarjeta principal AX6BC de Aopen. Esta guía le ayudará a instalar el sistema. La figura siguiente muestra la localización de los puentes y conectores sobre la tarjeta principal:

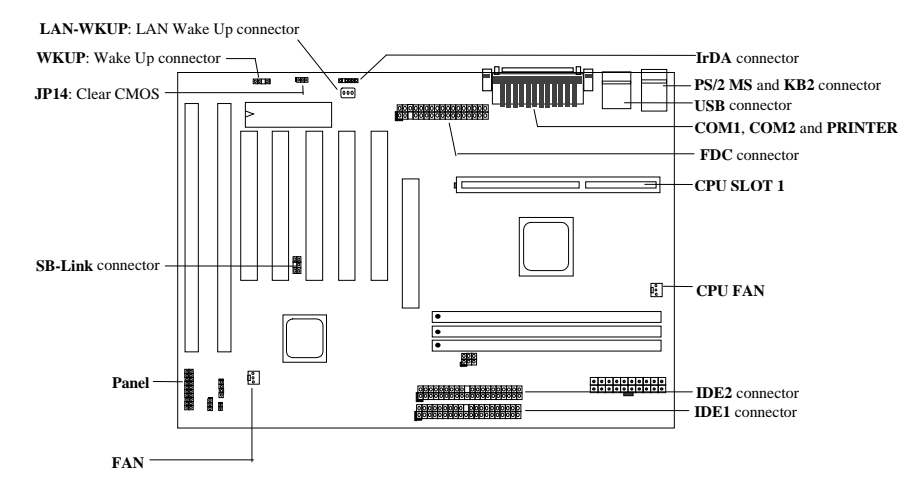

AX6BC implementa muchas características tales como las siguientes:

**Diseño sin puente:** la señal VID de la CPU Pentium II y el generador de reloj SMbus ofrecen una detección automática del voltaje de CPU y le permite al usuario definir la frequencia de CPU através de la utilidad de configuración CMOS sin necesidad de los puentes o interruptores.

**Tarjeta principal sin batería:** AX6BC implementa una EEPROM y un circuito especial (patente aplicada) que guarda las configuraciones actuales de la CPU y del CMOS sin necesidad de la batería. El RTC (real time clock o reloj de tiempo real) también se puede mantener funcionando siempre y cuando se tenga el cable de corriente eléctrica enchufado.

**Suspend a disco duro:** esta función guarda su trabajo en el disco duro y reanuda el sistema rápidamente.

**Reanudación por llamada módem en voltaje cero:** esta característica permite apagar totalmente al sistema y reanudarlo automáticamente cuando se reciba una llamada telefónica, tal como la efectuada por la máquina respondedora de llamadas o el facsímil recepción/envío.

**Cronómetro de reanudación RTC:** programa la fecha/hora en que el sistema se reanudará.

**Protección contra sobre-corriente:** la protección contra sobre-corriente en CPU impide cualquier corto circuito accidental.

**Protección térmica de CPU:** advierte cuando la temperatura de CPU es superior a la predeterminada.

**Monitoreo de ventilador:** dos conectores de ventilador advierten cuando los ventiladores de CPU y chasis no funcionan bien.

**Monitor de voltaje del sistema:** este diseño monitorea constantemente el voltaje del sistema.

**Regulador cambiable:** regulador cambiable de alta eficiencia para la CPU futura.

**Enlace Sound Blaster Link:** si tiene una tarjeta sonora PCI compatible con Creative, tendrá que enlazar la tarjeta a este conector por razones de compatibilidad en el entorno DOS.

**Certificado DoC de la FCC:** AX6BC ha pasado el análisis DoC de la FCC. La radiación es muy baja y podrá usar cualquier tipo de chasis.

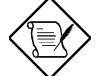

*Nota: esta guía de instalación simplificada sólo sirve como referencia. Para mayores detalles consulte el manual del usuario.*

#### **Configuración del voltaje del núcleo de CPU**

Esta tarjeta principal soporta la función VID de Pentium II, el voltaje del núcleo de CPU es detectado automáticamente en un rango entre 1.3V y 3.5V.

## **Configuración de la frequencia de CPU**

Setup del BIOSà Chipset Features Setup (configuración de características del chipset)à CPU Clock Frequency (frequencia de reloj de CPU)

Setup del BIOSà Chipset Features Setup (configuración de características del chipset)à CPU Clock Ratio (proporción de reloj de CPU)

#### *Frequencia de núcleo = Proporción \* del reloj del bus externo*

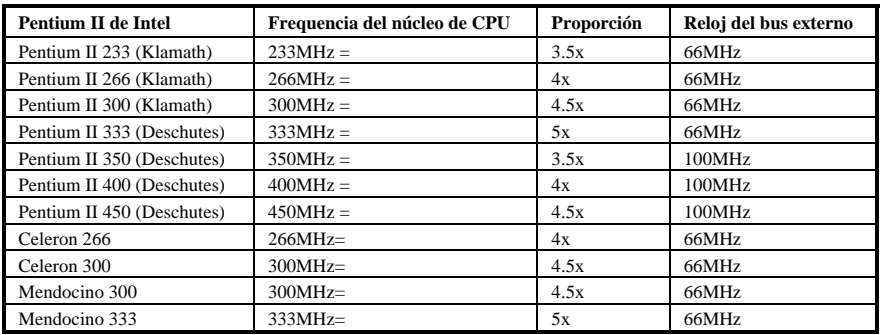

### **Use la tecla <Inicio> para limpiar la configuración de frequencia de CPU**

Si el sistema se paraliza o no se puede arrancar debido a una velocidad por encima a la definida por el reloj, simplemente presione la tecla <Inicio> para restaurar el ajuste predeterminado (233MHz). Este diseño inteligente hace conveniente el ajuste de la frequencia de CPU. Para usar esta función tiene que presionar la tecla <lnicio> y luego simultáneamente presionar el interruptor de encendido. No libere la tecla <Inicio> hasta que aparezcan en pantalla los mensajes POST.

### **Conexión del ventilador de CPU**

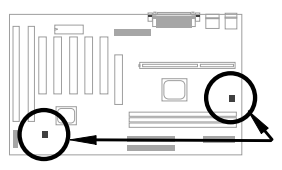

Enchufe el cable del ventilador al enchufe de 3 pines **Ventilador CPU** o **Ventilador**. Ambos conectores de ventilador soportan la función monitoreo hardware. Sin embargo sólo podrá usar el conector Ventilador CPU para controlar el encendido y apagado del ventilador.

### **Tarjeta principal sin batería**

Para reducir la contaminación ambiental el AX6BC de AOpen implementa el primer diseño de tarjeta principal sin batería. No se necesita tener uan batería para el RTC (real time clock) y el Setup del CMOS siempre y cuando se tenga enchufado el cable de corriente eléctrica. En caso de que se apague la corriente eléctrica o se desconecte accidentalmente el cable de la corriente eléctrica, el Setup del CMOS y la configuración del sistema podrán ser restauradas desde la EEPROM. Sólo el reloj del sistema tendrá que ser restaurado a la hora/fecha actual.

#### **Proporción AGP**

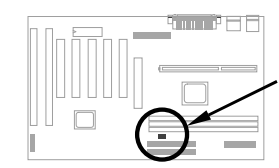

Para acelerar el sistema el AX6BC tiene un puente para AGP que sincroniza la frequencia externa de 100Mhz (or superior) de la CPU. Se recomienda que seleccione una mejor tarjeta AGP para evitar un sobrepase del reloj. Ciertas tarjetas AGP no pueden alcanzar la frequencia de bus de 100MHz y pueden que causen un sobrepaso de la velocidad definida para el reloj.

*~26~ 26*

## **Conexión del cable del panel frontal**

Adhiera los conectores del indicador de encendido, cerradura, bocina, e interruptor Reset a los pines correspondientes.

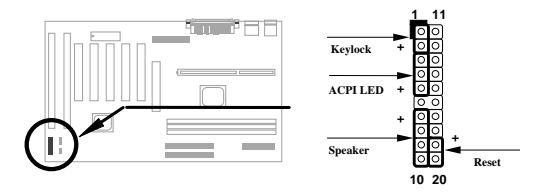

## **Cargar ajuste predeterminado del BIOS (Load BIOS Setup Default)**

Para entrar en la utilidad de configuración BIOS presione la tecla **DEL** durante el POST (pruebas de autonálisis durante encendido). Se recomienda que seleccione "Load Setup Defaults" para obtener un rendimiento óptimo. Por favor evite el uso de "Load Turbo Defaults" a menos que esté seguro de que los componentes del sistema (CPU, DRAM, HDD, etc.) soportan el ajuste Turbo. Para mayores detalles consulte la sección "AWARD BIOS" en el manual del usuario.

## **Eliminación del signo "?" en Win95**

Intel ha introducido el chipset 430TX/440LX/440BX con lo último en las características "ACPI", "USB" & "Ultra DMA/33". Estos dispositivos son tan nuevos que Win95 no anticipó soportarlos en Agosto '95 cuando el Win'95 fue lanzado. Para solucionar este problema el equipo software Aopen invirtió varias semanas desarrollando la utilidad AOchip.exe. Esta utilidad puede ser encontrada en el disco compacto que viene con el equipo o en nuestro sitio web. Esta utilidad es amigable con el usuario y puede ser ejecutada en cualquier tarjeta principal TX/LX/BX por lo cual no está limitada a tarjetas principales Aopen. Para ejecutar esta utilidad simplemente ejecute el aochip.exe.

#### **Instalación del controlador Ultra DMA/33**

Para soportar el modo IDE de maestro de bus necesitará el controlador IDE maestro y disco duro IDE maestro de bus. Este controlador está disponible en el disco compacto que viene con el equipo o en nuestro sitio web. Podrá ejecutar directamente el setup.exe para instalar este programa.

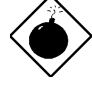

*Advertencia: la instalación de este controlador puede que cause un fallo en la función Suspend a disco duro.*

### **Protección térmica de CPU**

Cuando la temperatura de la CPU es superior a la definida la velocidad de CPU se reducirá automáticamente y la bocina emitirá un pitido. Para trabajar con esta característica el equipo software Aopen creó la utilidad de monitoreo hardware que le ayuda a monitorear la temperatura y voltaje de CPU. Esta programa está disponible en disco compacto que viene con el equipo o en nuestro sitio web.

## **Enlace Sound Blaster**

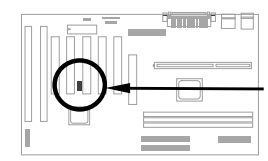

El conector SB-LINK puede ser usado para enlazar una tarjeta sonora PCI compatible con Creative. Si tiene este tipo de tarjeta sonora tendrá que enlazarla a este conector por razones de compatibilidad en el entorno DOS.

## **Reanudador por llamada módem en voltaje cero**

Además del apagado/encendido de corriente suave del ATX también podrá apagar el sistema y reanudarlo automáticamente al recibir una llamada através de la máquina respondedora o facsímil recepción/envío. El avance tecnológico más importante es que tanto un módem interno o uno externo pueden soportar la reanudación por módem. El AX6BC y la tarjeta de módem interno MP56 implementan un circuito especial que le permite al módem funcionar sin corriente eléctrica. Para mayores detalles acerca de la reanudación por llamada módem vea el manual del usuario.

#### **Uso de la función Suspend a disco duro**

Opción 1: uso del interruptor **/archivo** (aplicado al sistema de archivo FAT16):

Por favor use el comando siguiente para crear una archivo oculto en el directorio raiz del disco duro para que la función Suspend a disco duro guarde la información del sistema e imagen de la memoria.

>AOZVHDD /c /archivo

Por favor asegúrese de que haya suficiente espacio contiguo en el disco duro para crear un archivo oculto. Por ejemplo, si tiene una memoria principal de 32 MB y una memoria VGA de 4MB, necesitará de al menos 36 MB (32 MB + 4MB) de espacio vacante contíguo en el disco duro. Si el AOZVHDD no puede asignar el espacio en el disco duro, deberá ejecutar la utilidad "DEFRAG" o "Disk Defragmenter" (defragmentador de disco) que viene con el MS-DOS o Win95 para liberar y agrupar espacio vacante en el disco duro.

Opción 2: uso del interruptor **/partición** (aplicado al sistema de archivo FAT16/FAT32):

Para crear una partición separada para la función Suspend a disco duro, asegúrese de que haya reservado una partición vacante. Se recomienda que reserve una partición para futuras expansiones de memoria. Por ejemplo, si tiene una memoria principal de 32 MB y una memoria VGA de 4MB, y planea expandir la memoria principal a 64 MB, reserve una partición con 68 MB de espacio (64 MB + 4MB) al usar la utilidad de disco (por ejemplo, fdisk). Luego use el comando siguiente para crear una partición Suspend:

C:>AOZVHDD /c /partición

Si no tiene una partición extra y no desea perder los datos entonces no use este método de partición.

#### Para mayores detalles por favor consulte el manual del usuario.

## **Cómo se puede mejorar el BIOS**

Siga los pasos siguientes para mejorar el BIOS:

- 1. Obtenga el nuevo archivo binario BIOS desde el sitio web Aopen. Por ejemplo, AX6BC110.BIN.
- 2. Arranque el sistema desde la disquetera sin cargar ningún manipulador de memoria (por ejemplo, EMM386) o controlador de dispositivo.
- 3. Ejecute C:> AOFLASH AX6BC110.BIN
- 4. Luego de activar el nuevo código BIOS, la utilidad solicitará que guarde el código BIOS original en el disco duro o en el disquete. Por favor presione "Y" para guardarlo como "BIOS.OLD".
- 5. Luego de que el BIOS original ha sido guardado, presione "Y" para reemplazar el BIOS.
- 6. NO apague la corriente eléctrica durante el proceso "FLASHING".
- 7. Rearranque el sistema apagando la corriente eléctrica luego del proceso "FLASHING".
- 8. Presione la tecla "SUPRIMIR" para entrar en la utilidad de configuración BIOS durante el POST.
- 9. Recargue "BIOS SETUP DEFAULT" y reconfigure otros artículos de la manera hecha en los artículos siguientes.
- 10. Guarde & salga (save & exit). !Y ya terminó!

Para mayores detalles consulte "utilidad de configuración Flash BIOS" en la guía del usuario.